## 1 シートとページ構成

(1) シート

夫と妻の目録が別シートになっています。タブ切り替えでもう 1 つの目録が出て きますので、名義人別(預貯金については管理・保管者別)に1つずつ作成してくだ さい。

財産目録2の(妻)の財産の合計が、財産目録1の(夫)の総合計に自動的に入る よう設定されています。

(2) 印刷設定

この目録は、A4サイズの用紙(縦)に「備考」、「書証」欄までの列が1頁にお さまるよう印刷範囲を設定しています。「妻の主張」、「書証」、「夫の主張」、 「書証」欄まで全てを印刷したい場合は、印刷の際、「印刷範囲を無視」にチェック を入れ、用紙の向きを「横」に設定した上で印刷して下さい。情報量を増やして横2 枚に印刷したい場合は非表示に設定してある K(番号)欄表示する、文字を大きくし たい場合はA3サイズの用紙(横)に印刷設定する等適宜修正、設定変更して下さ い。

(3) 基準日の記載

目録の右上に基準日を入れる欄がありますので、目録作成時は、最初にこの基準日 (基本的には別居日)を記入してください。

なお、共有財産形成に向けた経済的協力関係が失われた時が基準日ですので、別居 前に離婚調停を申し立てた場合等、基準日が離婚調停の申立日となる場合は、右上の 別居日の欄に「調停申立 R4.1.4、別居 R4.2.10」のように両方の日を記入の上、財 産目録作成の基準日は調停申立日としてください。

## 2 財産の記入方法

- (1) 不動産(A、a)
	- ア 必要な証拠

登記簿と、現時点での評価額の裏付け証拠(固定資産評価証明書又は査定書等) を証拠として提出し、その証拠番号を「書証」欄に記入してください。

不動産は、基準日に存在したものが財産分与の対象となりますが、分与の際、現 物分与(不動産自体の名義を移転する)の可能性があることから、現時点の時価で評 価します。別居時の時価ではありませんので、ご注意ください。

イ 所在、地番等の特定事項

登記簿の記載を参考に、記載例のように入力してください。

なお、1つの枠(セル)の内部で改行をしたいときは、「Alt」を押しながら 「Enter」キーを押していただくと、見えない改行マークが入り、改行されます。空

白(スペース)を入れる方法で改行すると、枠の幅を変えた時に表が崩れますので、 必ず「Alt」+「Enter」で改行するようにしてください。

ウ 持分

1筆の不動産の全部所有の場合は、持分欄に「1」と記入してください。共有の場 合は、共有持分を分数で記入してください。分母が2ケタや3ケタの場合は、右クリ ックして「セルの書式設定」→「表示形式」→「種類」→「2桁増加」又は「3桁増 加」を選べば、2桁や3桁の分母を入力できるようになります。

エ 評価額

数字のみ記入してください。持分の場合は、査定額に持分をかけた額を記入して ください。

なお、登記原因が相続や贈与による取得の場合のように、1筆の全体が特有財産 で、そもそも財産分与の対象外である、という主張をされる場合は、評価額を0円と して入力してください(記載例の a 3参照)。

これに対し、購入時の頭金等、代金の一部分を親などが出してくれた、という場 合は、現在の評価額に占める特有財産を割合的に引き算する必要がありますので、Z の特有財産欄に別途記載して減額する方法とし、不動産の評価額は査定額をそのまま 記載してください(記載例の A 1、A 2、a 1、a 2と Z 1参照)。

オ 備考欄

主張欄を使用しない場合には主張書面を端的に引用する等双方の主張を記載する (例:妻 R4.7.8 準 p5,夫 R4.6.2 準 p2)、主張欄を使用する場合には共通の注記を記 載する(例:H30.11.30株式分割、賃貸物件の賃料等)等、事案に応じて記載してく ださい。

#### (2) 預貯金(B、b)

ア 必要な証拠

基準日の残高が記載された預金通帳又は取引履歴を証拠として提出し、その証拠 番号を「書証」欄に記入してください。通帳の場合は、表紙の裏の銀行名、支店 名、口座番号、名義人が記載されたページも必ず証拠として提出してください。な お、マスキングされることがありますが、基準日の直後の欄をマスキングすると、 基準日における預金変動の有無がわからなくなりますので、必ず基準日の次の日付 の行の記載が見える状態で証拠を作成してください。

イ 銀行名、支店名、種類、口座番号

アの証拠の記載どおりに記載してください。ゆうちょ銀行は、支店名のない記号 番号だけで結構ですが、それ以外の銀行については支店名まで証拠どおりに正確に 記載してください。

ウ 基準日残高

基準日の残高を、そのまま記載してください。

なお、預金のうち一部は婚姻前に預け入れたものであるとか、親からもらった金 銭が混入している、といった場合でも、この残高欄は基準日の残高をそのまま記載 し、Z の特有財産の欄に、「B 1の婚姻前残高」といった形式で別途記載して控除 するなどの方法により処理してください(記載例 Z 2参照)。

預金残高を直接減額して記載しますと、特有財産についての争点が不明になり、 客観的証拠と乖離が生じて混乱しますので、この方法はとらないでください。

- 預金を無断で引き出されたという場合は、次のエの方法で処理してください。
- エ 備考

預金から別居後に無断で金員を引き出された場合は、引き出された金員を引き出 し取得した者の G または g の「その他の財産」として計上した上(記載例 g 1参 照)、引き出された側については、Y または y の「債務」として計上し(記載例 Y 3参照)、元の引き出された預金の備考欄に、上記関連項目の番号を記載してくださ い(記載例 B1参照)。このように独立した項目で引き出し預金を扱うことによって、 引き出し預金を計上するかどうかが争点であることが明らかになります。

- (3) 株式(C、c)
- ア 必要な証拠
	- 基準日における株数のわかる、証券会社発行の「お預かり資産の明細書」等を証拠 として提出し、その証拠番号を「書証」欄に記入してください。
- イ 内容・取扱証券会社 アの証拠どおり株式の銘柄等を記載してください。合併等により会社名(銘柄) が変更になっている場合がありますので、ご注意ください。
- ウ 基準日株数
	- アの証拠に基づき、基準日の株数を記入してください。合併や株式併合等によ
	- り、基準日以降に株数が100倍や100分の1等に変化している場合がありますの
	- で、ご注意ください。
- エ 現在単価・単価基準日 株式も、不動産と同様に現物分割の可能性がありますので、目録作成時点の現在 の株価を使用します。目録を作成する際、前日の終値を調べて、それを記入し、いつ の終値かを単価基準日欄に記入してください。
- オ 株数×現在単価 自動的にかけ算の結果が入力されるよう設定されています。

#### (4) その他の有価証券(D、d)

- ア 必要な証拠 投資信託等、株式以外の金融商品はここに記載します。基準日における口数のわ かる、証券会社発行の「お預かり資産の明細書」等を証拠として提出し、その証拠番 号を「書証」欄に記入してください。
- イ 内容・取扱証券会社 アの証拠どおり投資信託の銘柄を記載してください。
- ウ 基準日口数
	- アの証拠に基づき、基準日の口数を記入してください。
- エ 現在単価・単価基準日

有価証券も、不動産と同様に現物分割の可能性がありますので、目録作成時点の 現在の単価(基準価格)を使用します。証券会社で直近の基準価格を調査し、その基 準価格を記入して、いつの価格かを単価基準日欄に記入してください。

なお、基準価格は、1万口当たり 4590 円、といった決め方をされているのが一 般的ですので、入力の際、上記事例であれば「=4590/10000」と計算式で入力すると 1口当たりの金額が入力できます。

オ 口数×現在単価

自動的にかけ算の結果が入力されるよう設定されています。

## (5) 保険契約(E、e)

ア 必要な証拠

保険証券の写しと、基準日時点の解約返戻金の証明書(保険会社に請求すれば取 得できます。解約返戻金の計算時点を「基準日」とするよう指示するのを忘れないで ください。)を証拠として提出し、その証拠番号を「書証」欄に記入してください。

- イ 保険会社・種類・保険証書記号番号等・被保険者 アの証拠に基づいて、保険会社と保険契約の名称、保険証書の記号番号、被保険
- 者を記載してください。
- ウ 評価基準日・基準日の解約返戻金額

アのとおり、解約返戻金の額は、基準日のものを記入すべきですが、何らかの理 由で基準日とずれた時点の解約返戻金についての証拠しか手元にないという場合があ りえます。

そこで、アで記入した証拠に記載されている解約返戻金がいつの時点のものかを 「評価基準日」欄に記載し、解約返戻金額を「解約返戻金額」欄に記載してくださ い。なお、記入した額が本来の基準日と異なる日のものである場合には、本来の基 準日現在の解約返戻金の額をあらためて調査し、証拠を再提出していただくことも ありますので、ご注意ください。

#### (6) 自動車(F、f)

ア 必要な証拠

車検証写しと、現時点での査定額を示す査定書(個別査定書が望ましいですが、 もし、レッドブック等を用いる場合は、レッドブックの表紙をつけて証拠化し、当該 自動車の部分にアンダーラインをして、どの評価額を使うのかわかるようにしてくだ さい。)を証拠として提出し、その証拠番号を「書証」欄に記入してください。自動 車も、不動産や株式と同様、現物分与の可能性がありますので、原則として現在の時 価を用います。

イ メーカー・車種

トヨタ、ニッサン等のメーカーと、車種(クラウン、スカイライン等)を記載し てください。

ウ 登録番号

車検証記載の登録番号(ナンバープレート番号)を記載してください。

エ 使用者

実際にその自動車を管理・支配し、使用している人は誰かを記載してください。 分与方法を検討する際に重要となります。

オ 査定基準日・査定額 アの査定書に基づき、査定額と、その査定額を決めた日を記載してください。

(7) その他の財産(G、g)

- ア ここに記載する財産のうち、代表的なものの例
	- 〇 退職金

30~40代であっても、会社に退職金規程がある場合には、給与の後払いと しての退職金が潜在的に発生しています。ただし、定年退職金ではなく、原則と して基準日に自己都合退職していたとした場合の退職金を調査し、それを勤続期 間(月数)と婚姻後の同居期間(月数)で按分したものが財産分与の対象財産と なります。

〇 金地金

金庫等で保管しているインゴット等はこちらに記載します。

- 〇 貸金、損害賠償請求権
- 〇 他方当事者の預貯金等を無断で引き出し取得した金員

前記(2)のエと、記載例の g 1をご参照ください。

#### イ 必要な証拠

退職金の場合は、就業規則や退職金計算書、金地金等の場合は写真、貸金等の場 合は金銭消費貸借契約証書、無断引き出し金の場合は預金通帳(引き出し部分にマ ーカー等でアンダーラインをしてください。)となります。必要な証拠を提出し、 その証拠番号を「書証」欄に記入してください。

ウ 評価額、評価基準日 アの証拠に基づき記入してください。

### 3 債務(F、f)の記入方法

夫婦の財産形成や、共同生活のために借り入れた債務が、財産分与において考慮され る債務です。この「債務」欄に記載した数値は、財産総合計から控除されます。

- (1) 必要な証拠 基準日の債務残高のわかる償還表や残高証明書を証拠として提出し、その証拠番号
	- を「書証」欄に記入してください。
- (2) 種類・借入先 住宅ローンや自動車ローンは、財産目録に記載した財産のうち、どの財産について のものかを番号で明示してください(記載例 Y 1、Y 2参照)。
- (3) 残高基準日、基準日残高

(1)の証拠に記載された基準日の残高と、その日付を記入してください。 何らかの理由で基準日とずれた時点の債務残高についての証拠しか手元にないという 場合は、その証拠記載の残高と残高の時点を記入した上で、本来の基準日の債務残高 を示す証拠を取り寄せ、後日、証拠として提出してください。

# 4 特有財産(Z、z)の記入方法

特有財産の欄に記入すると、債務と同様に、財産総額から控除されます。特有財産 は、裏付証拠の有無で結論が左右されますので、特有の主張をされる場合は、早い段階 で十分な客観的証拠を提出するようお願いします。

- (1) 不動産購入時に親などが資金を拠出した場合
	- ア 遺産相続や贈与を原因として取得した不動産である、という場合は(通常、登記 簿の記載から容易に判明します)、1筆全体が特有財産となり、財産分与の対象か ら外れます。前記2(1)エで説明したとおり、評価額を0円として、「主張」欄に特 有性の根拠と裏付け証拠を記入してください。記載例の a 3をご参照ください。
	- イ 不動産の取得に当たり、頭金など一部を親が出した、といったケースでは、取得 代金総額に占める親の拠出分が割合的に特有財産となり、不動産の現在の評価額に その割合をかけたものが特有財産の評価額となります。前記2(1)エで説明したとお り、Z の特有財産欄に、どの不動産について、代金総額いくらのうちいくらを出し てもらったのかを記載して、評価額欄には不動産の査定額に親の拠出割合をかけ算 した金額を記載してください(記載例の A 1、A 2、a 1、a 2と Z 1参照)。 なお、特有財産については、親などが資金拠出したことの裏付証拠の提出が重要 です。売買総額と、親による資金拠出の双方について裏付証拠を提出してくださ い。
- (2) 預金の婚姻時残高 婚姻前に取得した預金が、預金の現在残高に含まれている場合、婚姻時の通帳や取 引履歴の提出による特有性の立証が考えられます。対象預金の婚姻時の残高欄を証拠 提出した上、記載例の Z 2のように記入してください。
- (3) 贈与や相続により取得した金銭で財産を取得した場合

不動産の場合と同様に、当該財産全体を贈与又は相続による原資で取得したとの主 張の場合は((1)ア参照)、当該財産について、備考欄に「特有主張あり」と記載した 上で、右側の「主張」欄に内容を記載してください。

取得資金の一部が贈与や相続によるものであるとの主張の場合は、(1)イと同様に、 Z の特有財産として記載して、当該財産の取得金額に占める贈与分等の割合で処理し ます。

## 5 他方当事者によって、自分の預金を無断で引き出された場合の記載方法のま とめ

夫婦の一方が、別居の前後に他方の預金等を無断で引き出して取得したので考慮すべ きだ、という主張をする場合は、以下のとおり目録を作成するようお願いします。

- (1) 基準日よりも前に引き出された場合
	- ア 引き出された側

基準日よりも前に引き出しをされた場合、引き出された側の預金は、基準日にお いては既に引き出し後の少ない額になっています。ですから、この部分の金額は、 原則どおり基準日の残高を記載すれば足ります。

イ 引き出した側

引き出した側が、引き出したお金を自分が保有・管理する預金として入金し、そ れが基準日現在の財産として目録上に計上されていれば、そのまま基準日の残高や 株数を記載すれば足ります。

引き出した側が、引き出したお金をどこに移したのかわからない場合や、預金に 入金した額が一部にとどまる場合等は、行方不明の資金については、引き出した側 の G または g の「その他の財産」として計上してください(記載例 g 1参照)。 (2) 基準日よりも後に引き出された場合

ア 引き出された側

目録には、基準日の預金が計上されていますので、引き出された分を控除する必 要があります。

直接、預金残高を減額してしまうと、引き出しが原因かどうかわからなくなりま すので、争点であることがはっきりするように、引き出された側については Y ま たは y の「債務」として計上し(記載例 Y 3参照)、引き出された額部分が減額 されるようにしてください。

イ 引き出した側 引き出した金員について、 G または g の「その他の財産」として計上してく ださい(記載例 g 1参照)。

#### 6 財産の欄を増やす方法について

(1) 増やしたい財産の既存の欄の左端の縦の行番号(欄外に水色で1、2…等と記載 された部分)を選択した状態で、そのまま右クリックして「コピー」すると、横の 行が端から端までコピーされます。下の図では、株式の欄を増やしたいので、C1 の株式の左端欄外の番号(この例では15)を選択して、右クリックでコピーしま した。

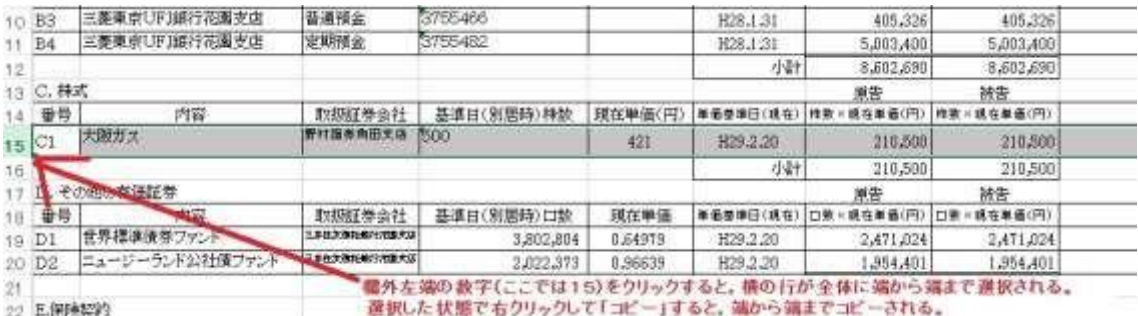

 この状態で、コピーしたすぐ下の欄外の行番号(この図でいうと欄外の16番) のところを再度選択した上で右クリックして「コピーしたセルの挿入」をすれば、 15と16の間に、コピーした財産目録の行を一行、挿入することができますの で、表を壊さずに、表全体を下にずらす形で財産の欄を増やせます。ここで「貼り 付け」をしてしまうと、表の上から貼り付けがされて表が壊れてしまうので、必ず 「コピーしたセルの挿入」を選ぶようにしてください。

(2) 計算式の修正についてコピーして挿入する方法で行を増やした場合、財産の合計 欄の足し算の範囲を変更する必要があります。

その前提として、表に記載されている「足し算の命令」(←「数式)といいま す)の範囲を調べるには、次の方法によります。

まず、財産ごとの合計欄をクリックします。すると、表の上部に「fx」と記載さ れた部分(ここは、枠の中にどのような計算式が記載されているかを示す部分で す。)に、足し算の内容を示す計算式が表示されます。

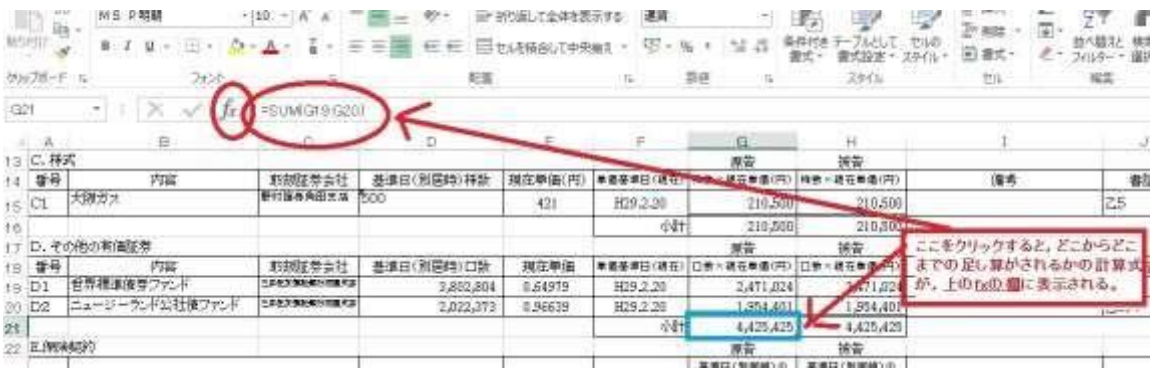

「=SUM(G19:G20)」という計算式が入っています。

 これは、「=」が「計算せよ」という命令、「SUM」が「足し算せよ」という 命令、「(G19:G20)」というのは「G 列の 19 行目と 20 行目までを足し算せよ」 という足し算の範囲の指定です。この状態で、表の上部の fx の部分をさらにクリ ックすると、計算式に記載されている足し算の範囲が、表の中に色つきの枠で表 示されるようになります。

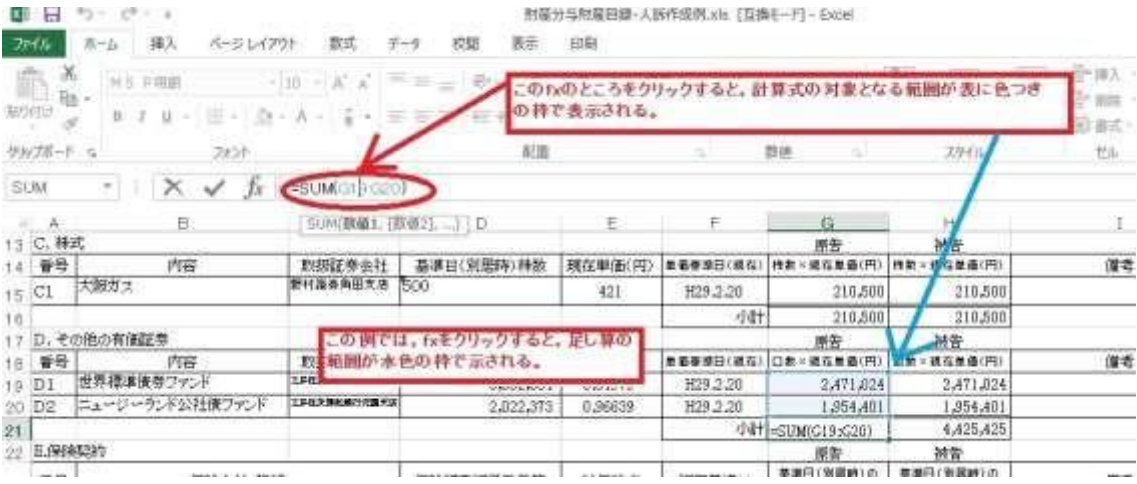

 挿入で財産の行を増やした場合は、挿入した行は、足し算の範囲に含まれてい ないため、計算がおかしくなります。そこで、上部の「fx」のところに「=SUM (G 19:G20)」とある計算式を、「「=SUM (G19:G21)」と書き直すと、G 列の21行目(挿入した財産の行)まで足し算がされます。足し算の範囲がうまく 修正できたかどうかは、再度 fx をクリックして、水色の枠の範囲で確認してくだ さい。

(3) 挿入で行を増やした場合は、A1、A2、D1、D2などの財産番号が重複してしま います。そこで、左端の財産番号を修正しますが、その際、「K(番号)」欄を表 示して使用する場合にはその財産番号も修正して下さい。